# 關東國小109學年度小一新生 網路報到步驟說明**\_**登記戶籍異動

## 新竹市109學年度國中小新生網路報到 新生報到網址:https://student.hc.edu.tw/, 或掃描QR code。

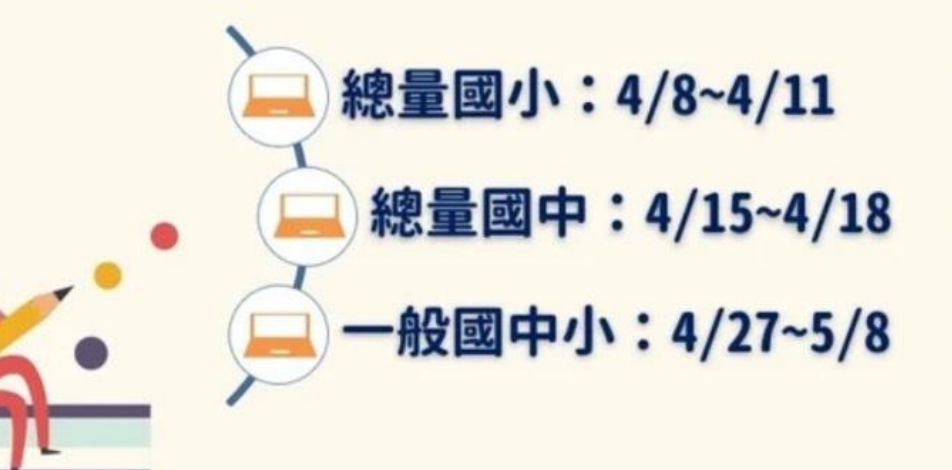

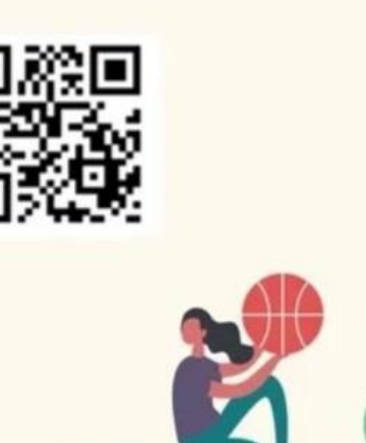

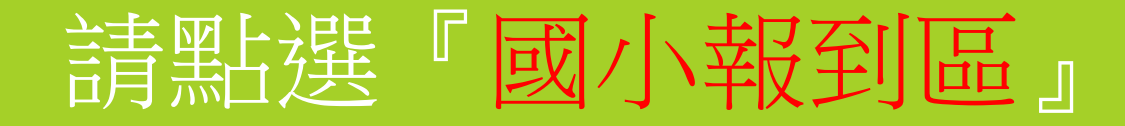

#### 新竹市109學年度 國中小新生線上報到網

因應疫情,減少人群接觸,特開此一報到網,提供本市家長安心在家自行完成

新生報到

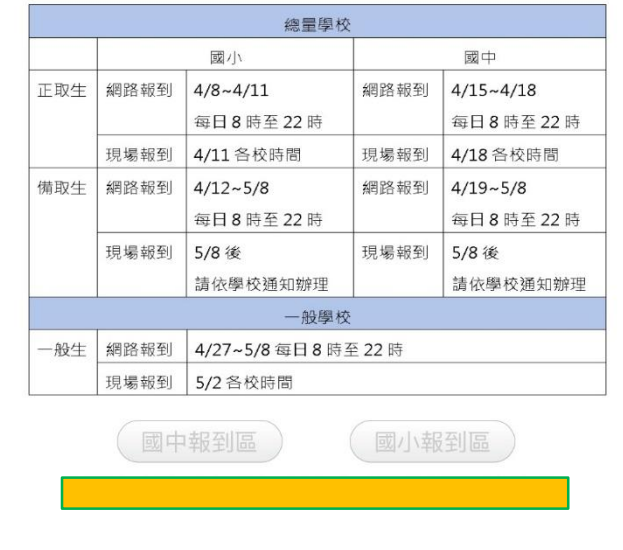

系統維護與設計: 新竹市政府教育處 電話: 03-5216121\*273李小姐

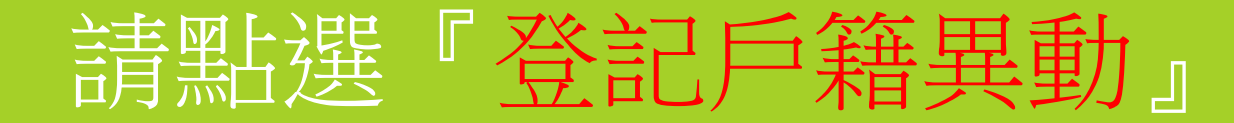

## 新竹市109學年度 國小新生線上報到網

總量三民龍山關埔國小報到區

其他國小報到區

登記戶籍異動

(註:若您是2月中旬後異動戶籍,無法完成「其他國小報到區」 報到者,請務必先登記戶籍異動)

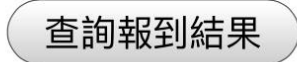

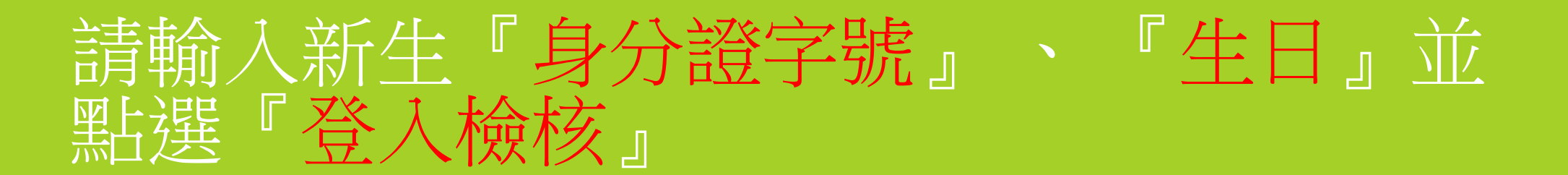

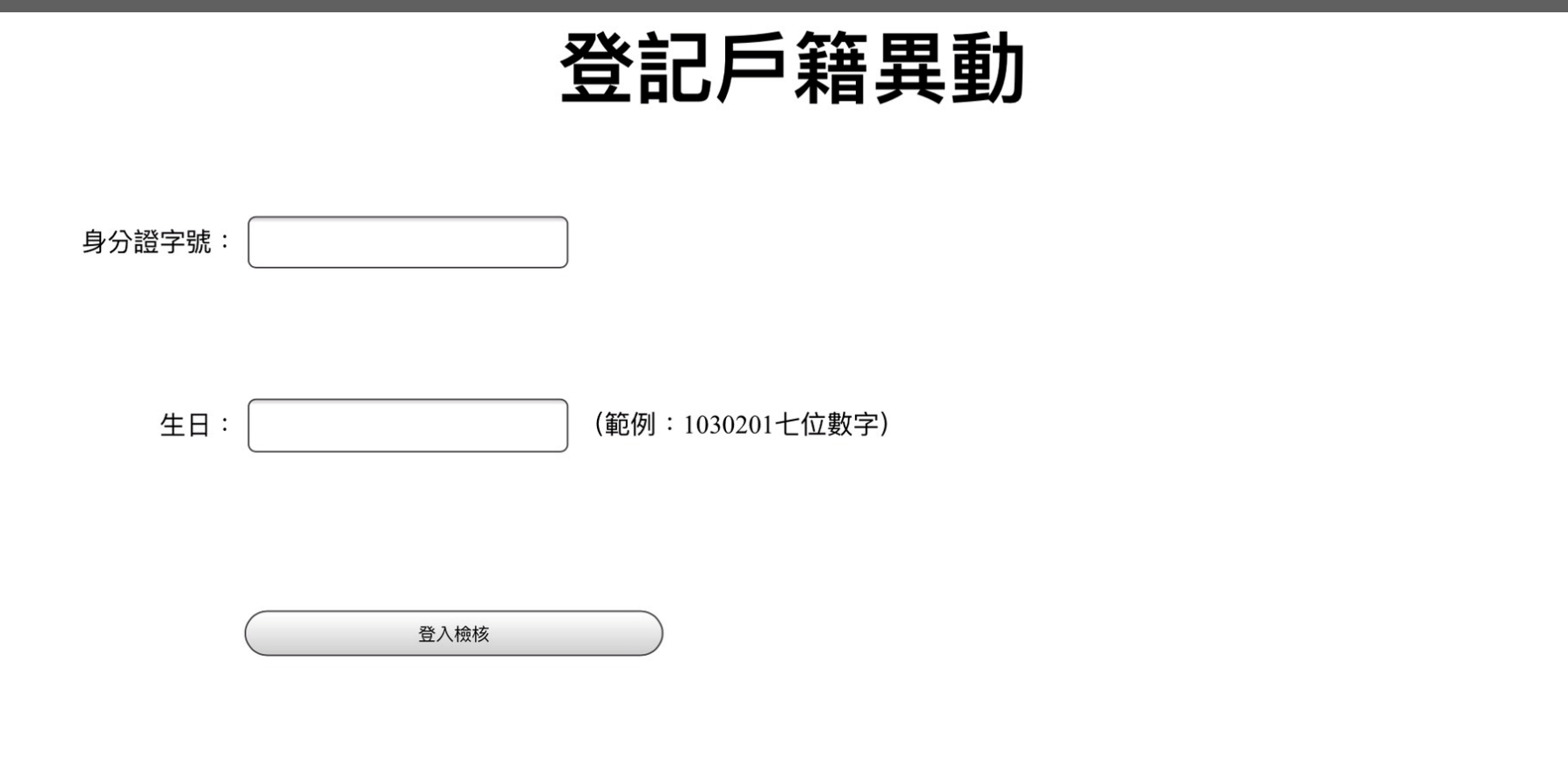

# 請輸入新生『戶籍地址』並點『確定』

## 登記戶籍異動

請輸入詳細戶籍地址:

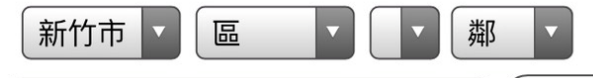

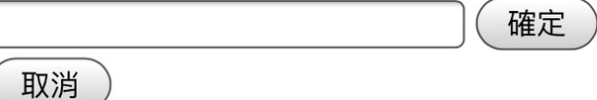

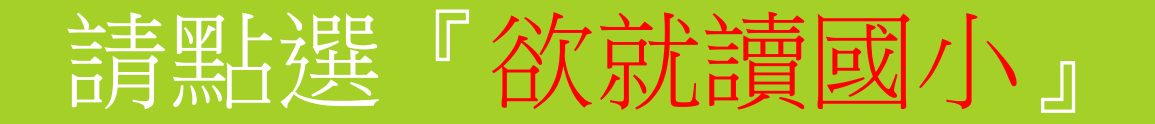

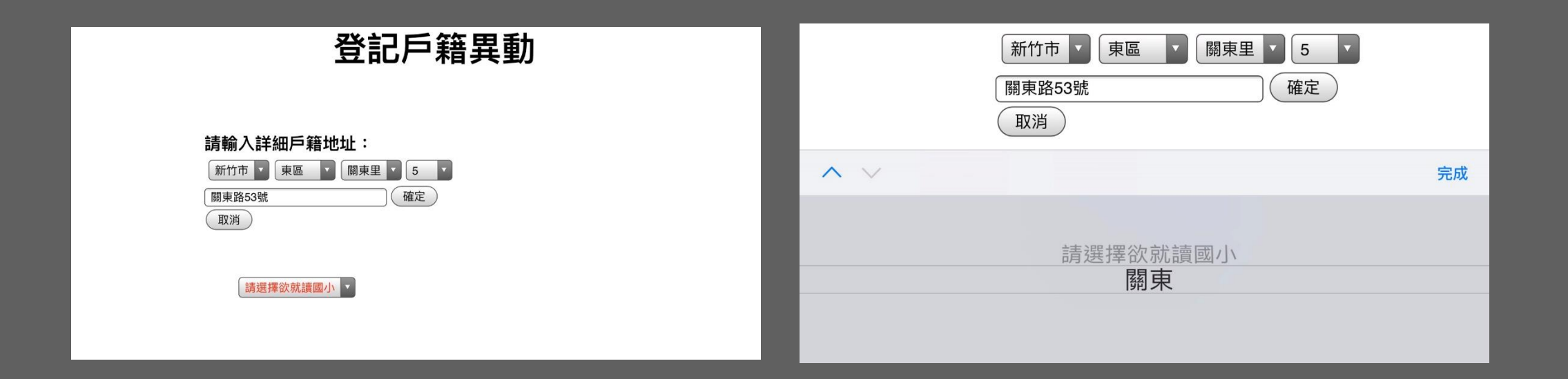

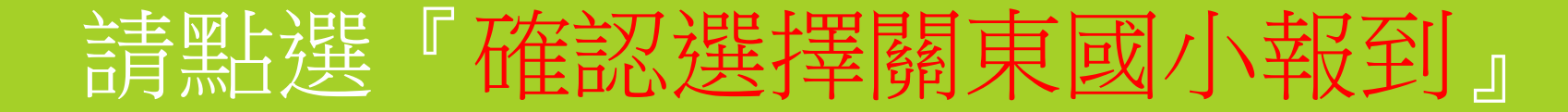

### 請輸入詳細戶籍地址: 新竹市 | 東區 關東里 5  $\overline{\mathbf{v}}$  $\overline{\mathbf{v}}$  $\overline{\mathbf{v}}$ 確定 關東路53號 取消 關東  $\overline{\mathbf{v}}$ 確認選擇關東國小報到

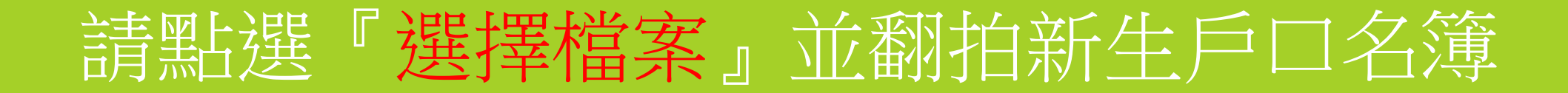

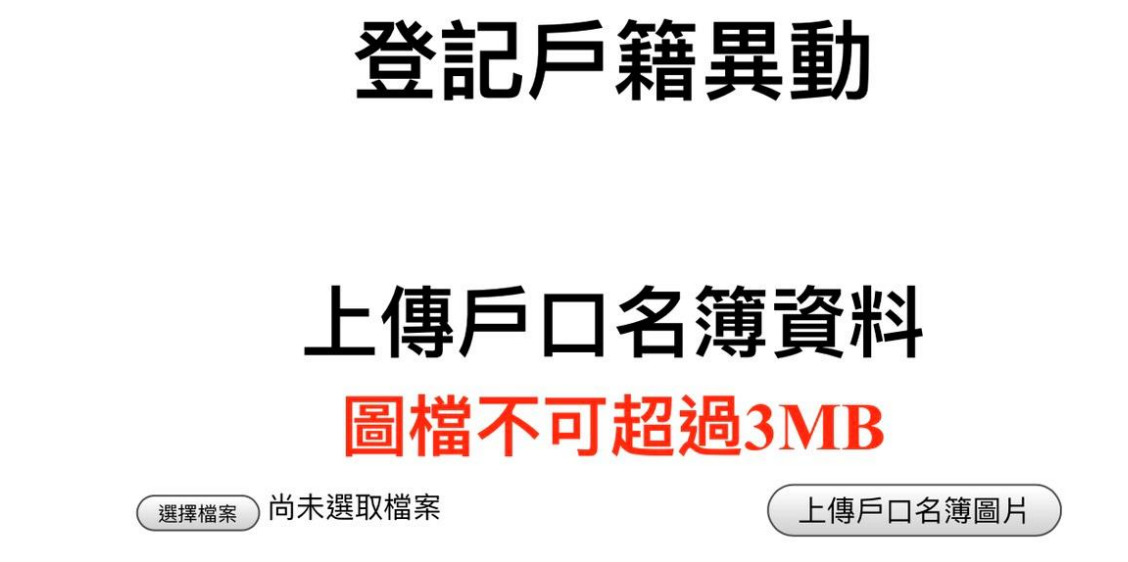

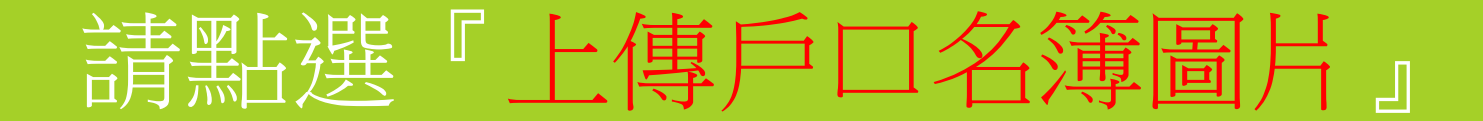

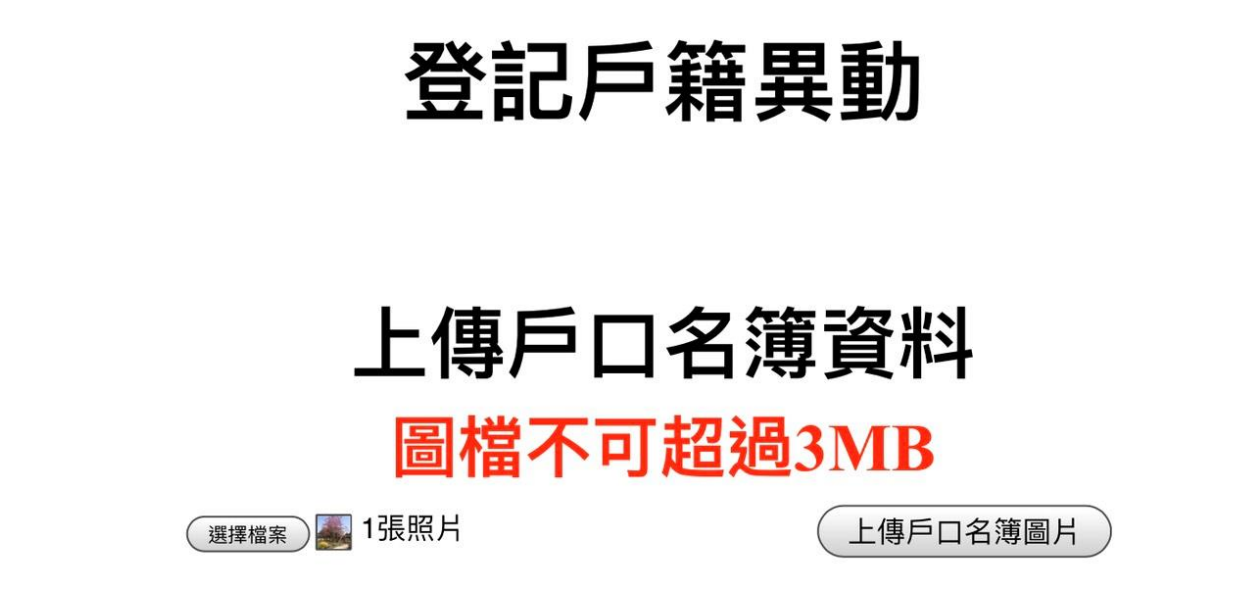

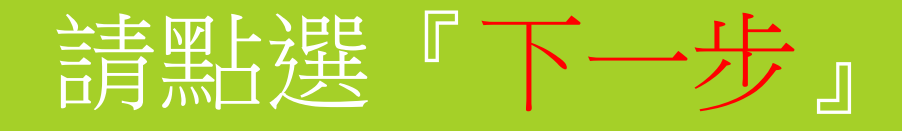

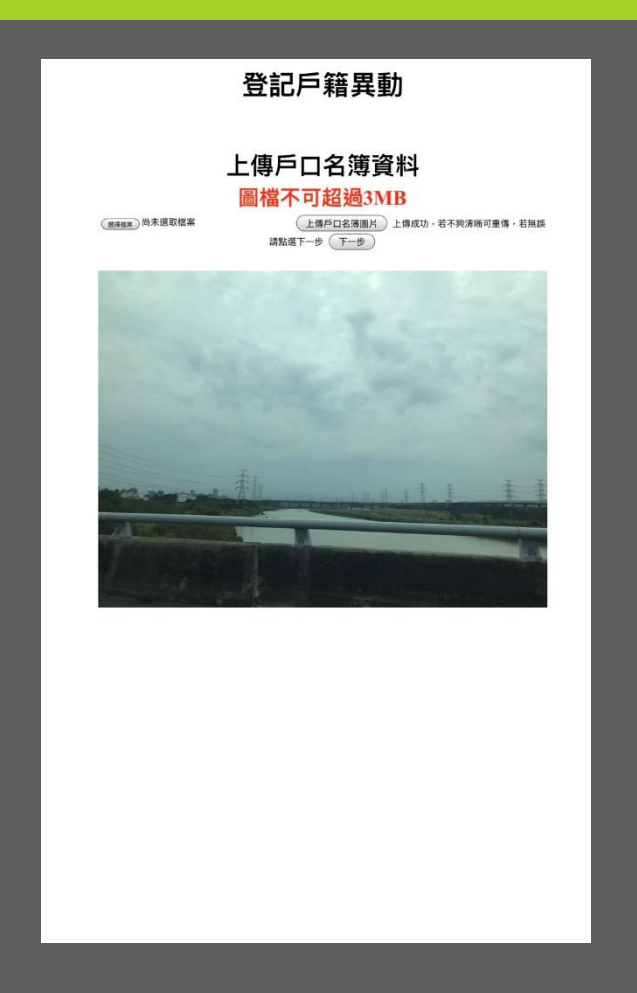

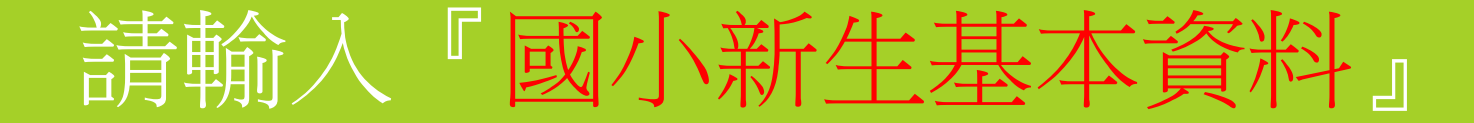

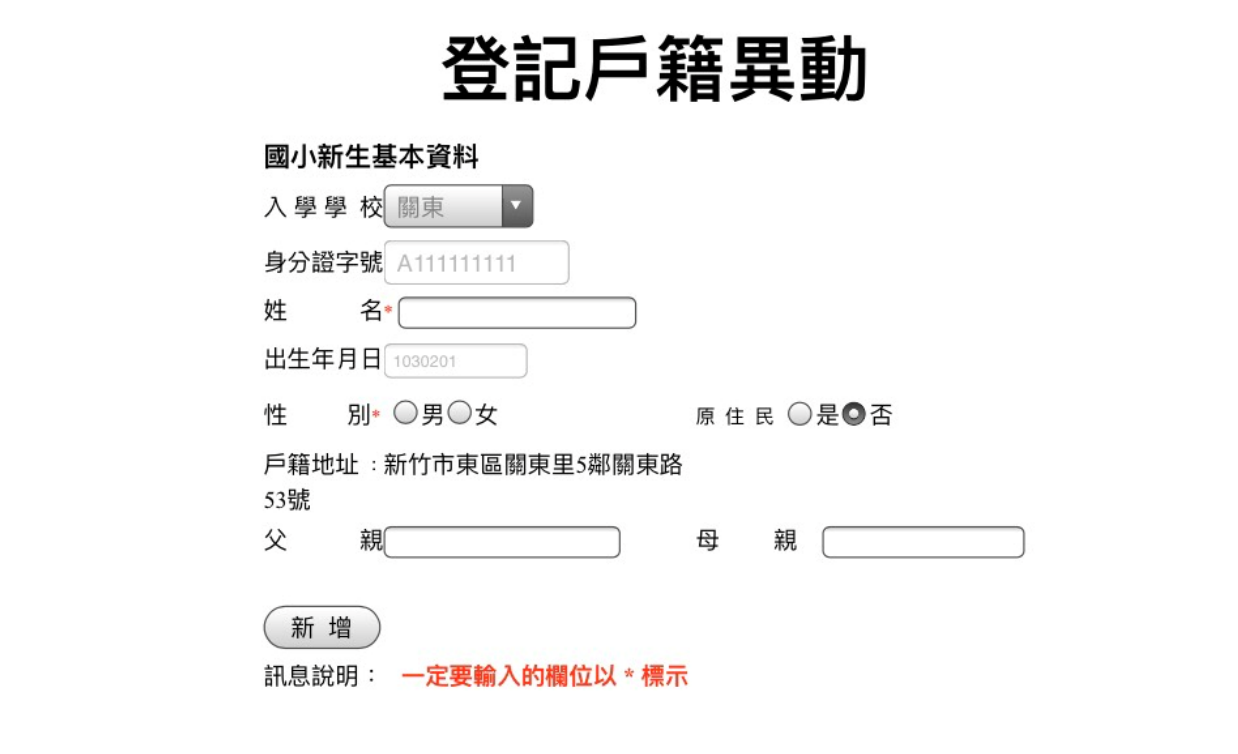

## 登記成功!請點選『前往國小區報到』

## 登記戶籍異動

#### ■登記成功,請繼續前往下方按鈕至國小報到區,方能完成報到手續

前往國小區報到

# 請點選「其他國小報到區」

## 新竹市109學年度 國小新生線上報到網

總量三民龍山關埔國小報到區

其他國小報到區

登記戶籍異動

(註:若您是2月中旬後異動戶籍,無法完成「其他國小報到區」 報到者,請務必先登記戶籍異動)

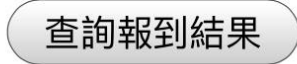

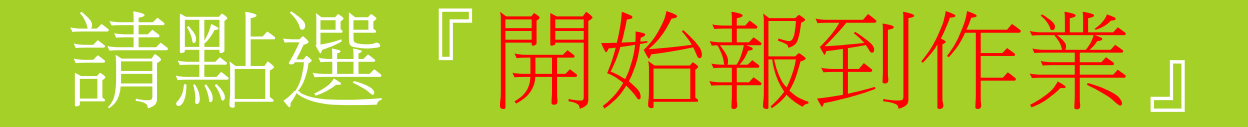

#### 非總量國小新生報到區

#### 步驟

1.請先打入貴子弟身分證及出生年月日,以 便系統檢核登入 2.系統自動帶上入學通知單入學編號,若貴 子弟為共同學區,則請擇一校之入學編號登

#### 錄報到

3.填入系統必填表單按下送出後,即可完成 線上報到,另外別忘記開學後將兒童手冊疫 苗接種記錄及戶口名簿影印後,繳交學校導 師

#### 補充說明

1.若您戶籍異動,已非系統預設國小,請依 最新戶籍證明於5 / 2至所屬學校辦理人工 辦到作業

2.若您已至A校完成辦理辦到,因為戶籍異 動或其他因素,而改至B校報到,請先電話 連繫至A校辦理取消辦理,再以人工方式攜 帶戶口名簿至B校辦理報到 3.完成線上報到後,若資料有誤,請電話連 繫報到學校更正

開始報到作業

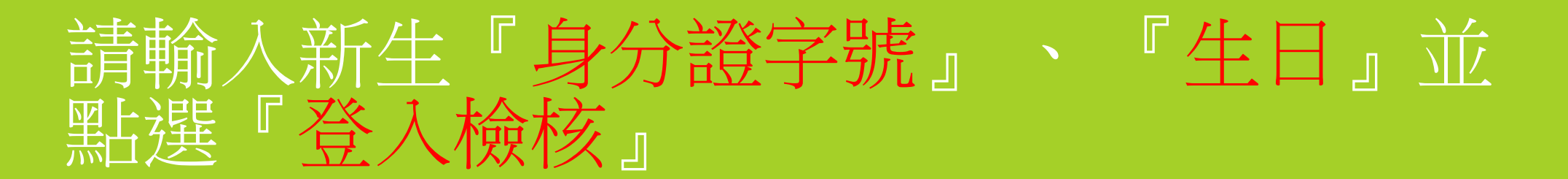

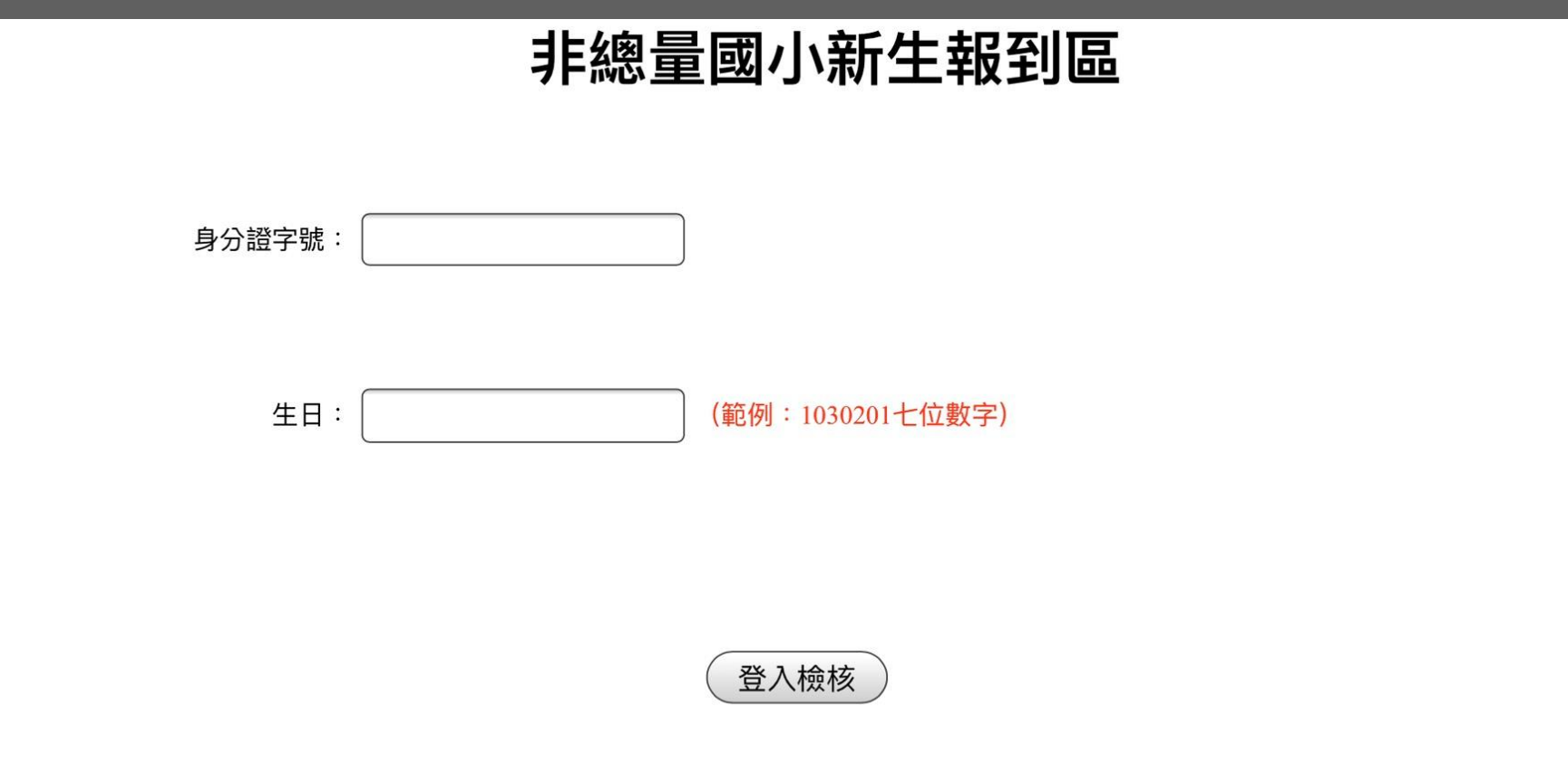

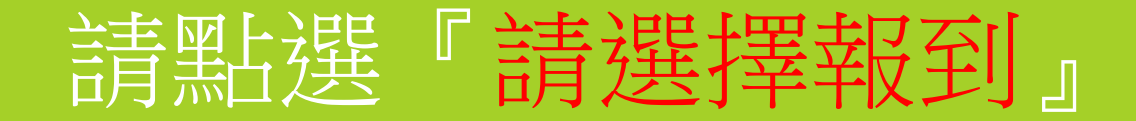

### 非總量國小新生報到區

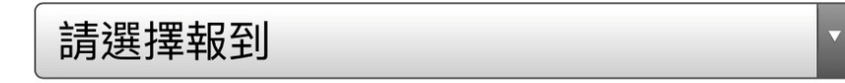

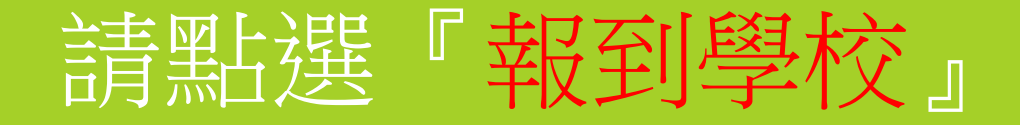

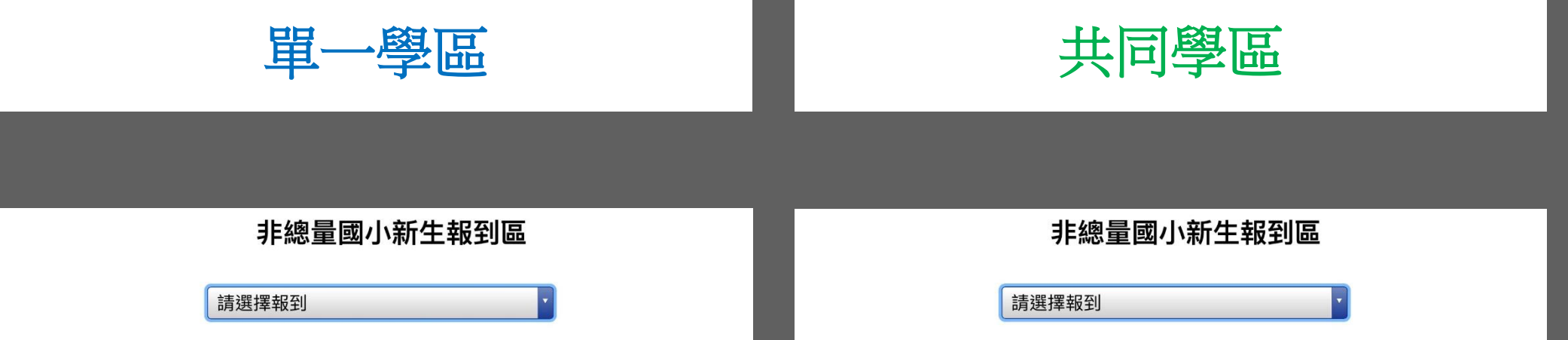

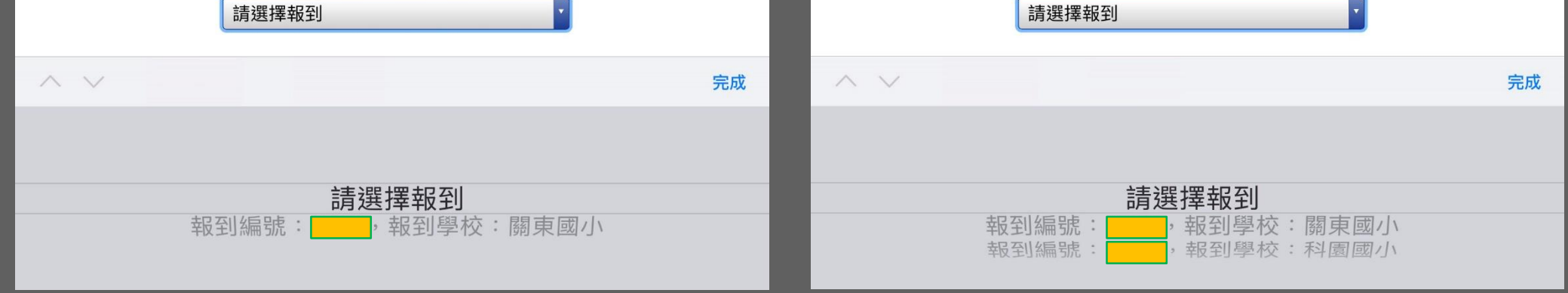

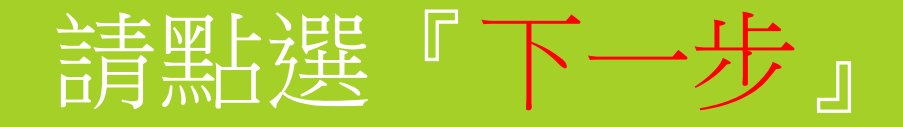

### 非總量國小新生報到區

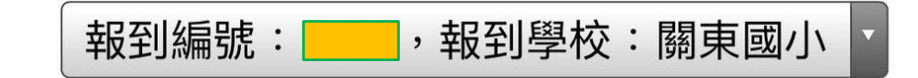

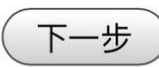

# 請輸入『基本資料』,並點選『傳送』

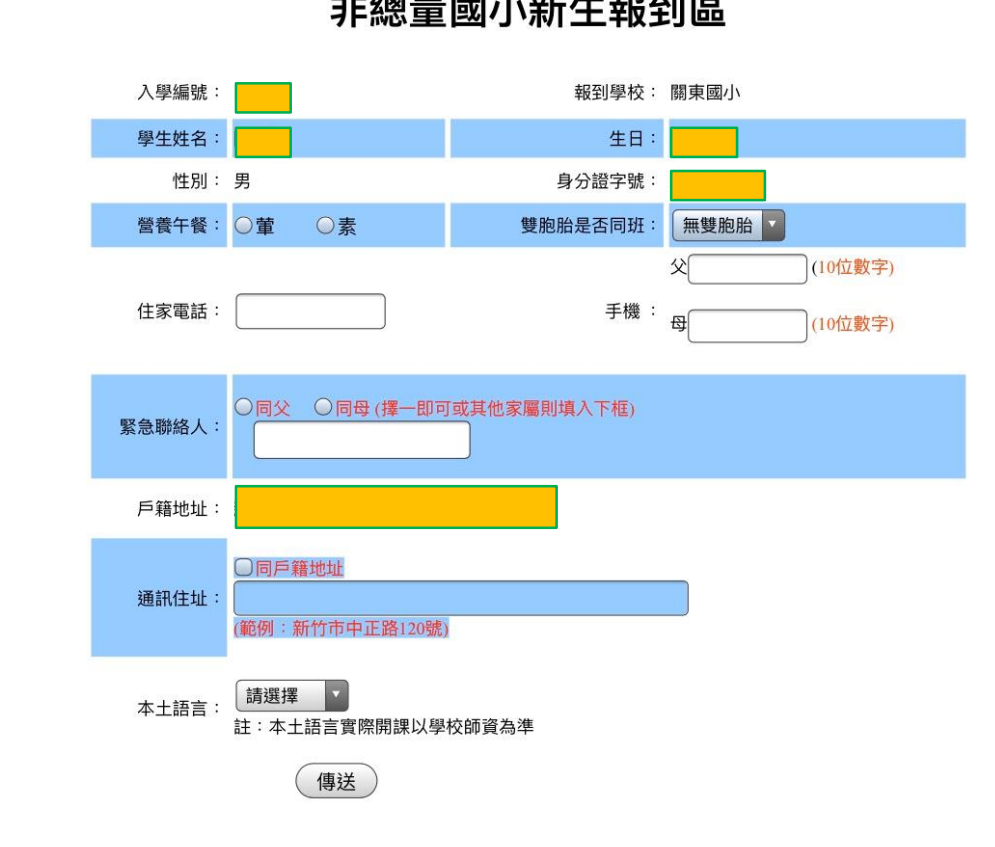

非總量國小新生報到區

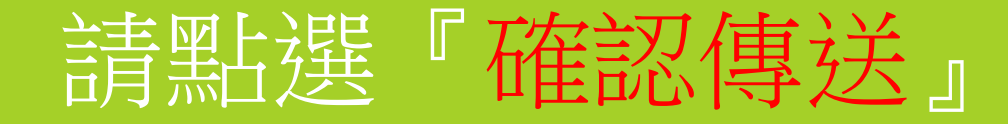

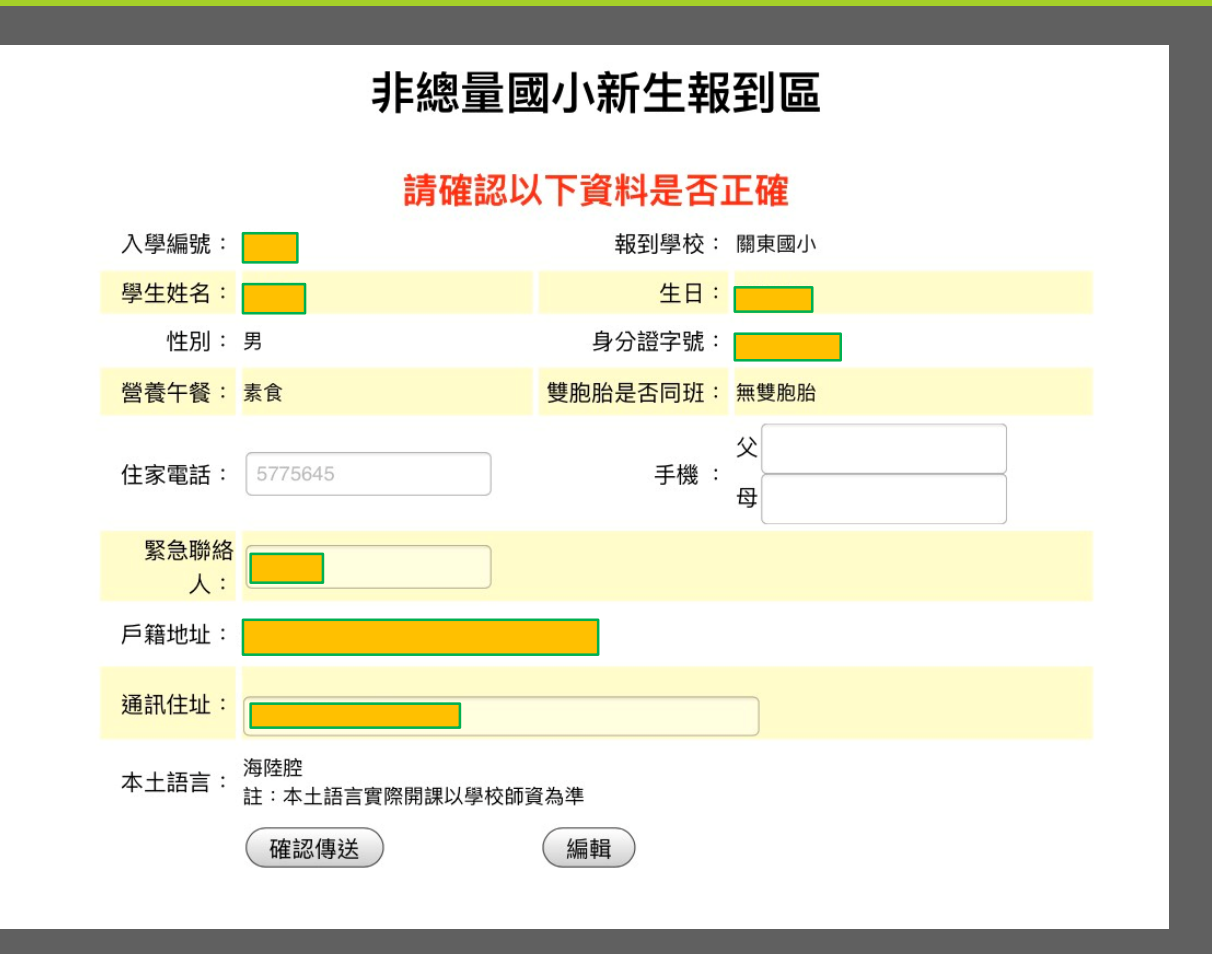

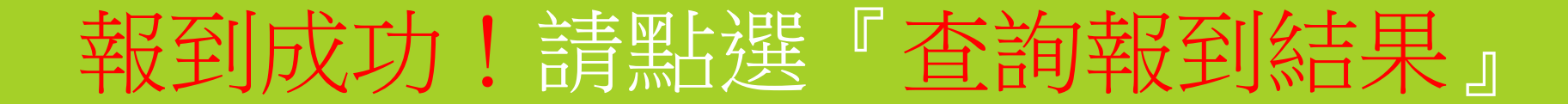

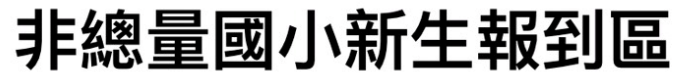

報到成功

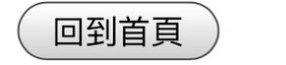

查詢報到結果

# 報到成功!請點選『回到首頁』結束報到

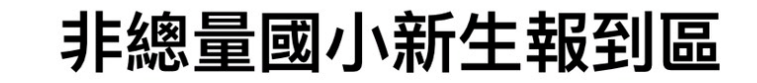

27上午 09:18:00在關東 **5775645**

回到首頁 查詢報到結果